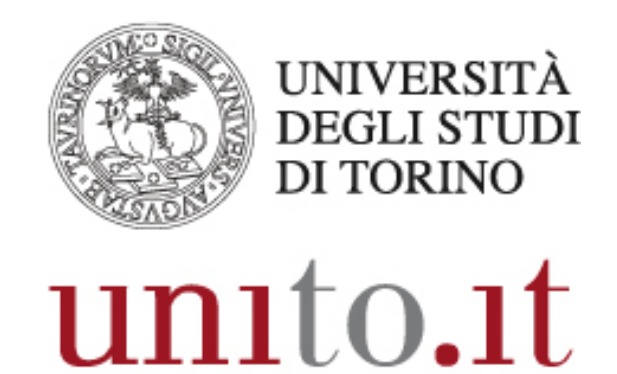

L'UNIVERSITÀ DI TORINO ON LINE

#### **MANUALE CASELLA VOCALE VERSIONE 5 | 07-2018**

Direzione Sistemi Informativi, Portale, E-learning

### **INDICE**

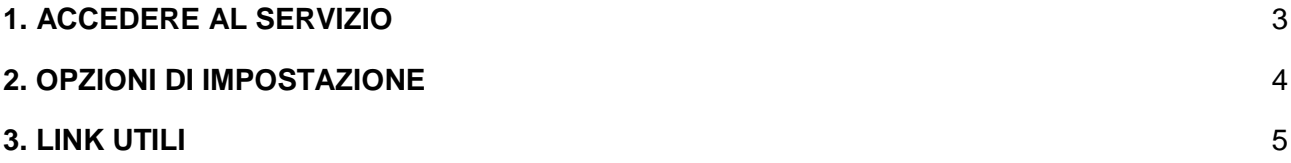

# <span id="page-2-0"></span>**1. ACCEDERE AL SERVIZIO**

Per accedere al servizio da un telefono VoIP dell'Ateneo selezionare sul proprio telefono il tasto "Messaggi" e poi digitare il proprio PIN e #.

Per accedere al servizio da un altro telefono chiamare lo 0116709934, selezionare il tasto \* e inserire il proprio ID (interno telefonico).

## <span id="page-3-0"></span>**2. OPZIONI DI IMPOSTAZIONE**

Una volta effettuato l'accesso sono possibili le seguenti azioni:

- 1. --------------------------
- 2. Inviare un messaggio
- 3. --------------------------
- 4. Opzioni di impostazione
	- 1. Modificare messaggi di saluto
		- 1. Registrare i messaggi di saluto in inglese
		- 2. Registrare i messaggi di saluto in italiano
	- 2. Impostazioni messaggi
		- 1. Modificare notifica dei messaggi
			- 1. Impostare il cercapersone
			- 2. Impostare il telefono dell'abitazione
			- 3. Impostare il telefono dell'ufficio
			- 4. Impostare il telefono mobile
		- 2. --------------------------
		- 3. Modificare stile menu
			- 1. Menu abbreviati
		- 4. Modificare elenchi privati
			- 1. Ascoltare gli elenchi privati
			- 2. Cambiare nomi su un elenco privato
	- 3. Preferenze
		- 1. Modificare pin
		- 2. Modificare nome registrato
		- 3. Modificare elenco telefonico
	- 4. Impostazioni di trasferimento
		- 1. Modificare la regola di trasferimento standard
		- 2. Impostare la regola di trasferimento alternativo
		- 3. Impostare la regola di trasferimento chiuso

In tutti i menu premere 0 per la guida e \* per uscire.

## <span id="page-4-0"></span>**3. LINK UTILI**

Il manuale completo in inglese della casella vocale (Cisco Unity) si trova al seguente link: [http://www.cisco.com/c/en/us/td/docs/voice\\_ip\\_comm/connection/9x/user/guide/phone/b\\_9](http://www.cisco.com/c/en/us/td/docs/voice_ip_comm/connection/9x/user/guide/phone/b_9xcucugphone.pdf) [xcucugphone.pdf](http://www.cisco.com/c/en/us/td/docs/voice_ip_comm/connection/9x/user/guide/phone/b_9xcucugphone.pdf)